## Ewitter HOW TO BLOCK UNWANTED FOLLOWERS IN TWITTER

OK, so it can be slightly creepy being "followed" by people you don't know – some strangers will follow you based on your interests (I have other foodies, tech & education folks, students, and even other economists following me), and you may or may not be comfortable with that. And sometimes someone you do not know and who appears to have nothing in common with you will start following you – that's typically when I will "block" that person (I have a theory that some people are just "collectors," but I'll share that another day).

1. Go to [http://twitter.com](http://twitter.com/) and log in to your account. You will see your Twitter "Home" page – on the right-hand side of the page, click on the link that says "followers":

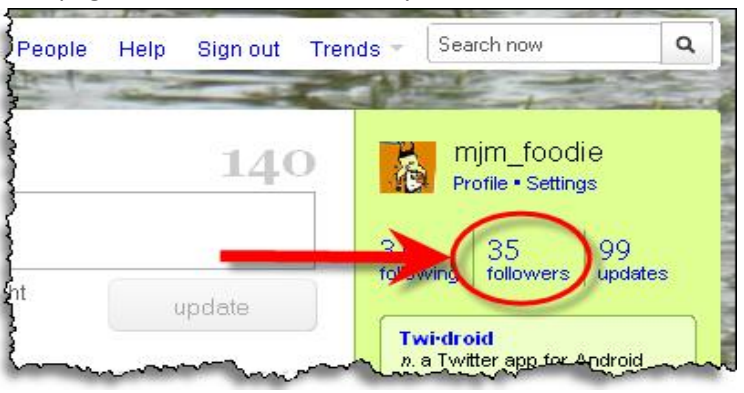

2. Scroll through your list until you find the person that you would like to block from following you:

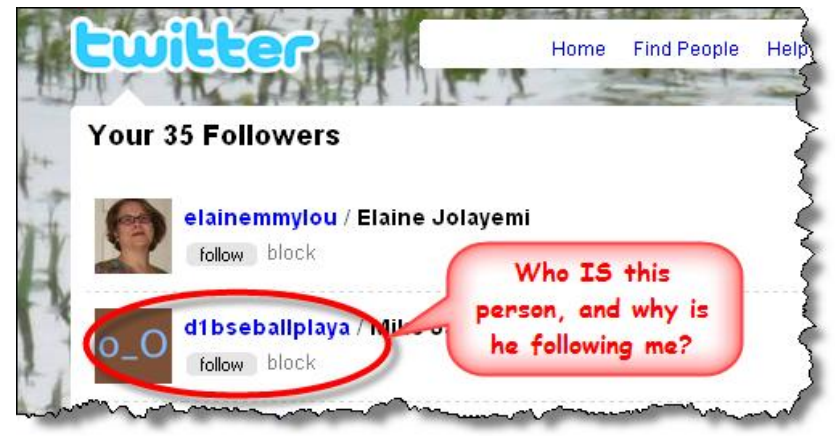

3. Click "block":

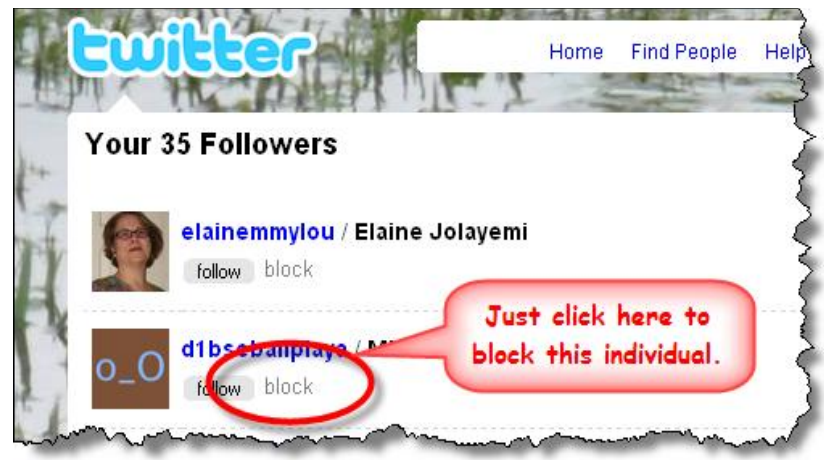